# **Bedienungsanleitung zur Buchung von Ressourcen (Tablet und PC-Raum)**

### **1.**

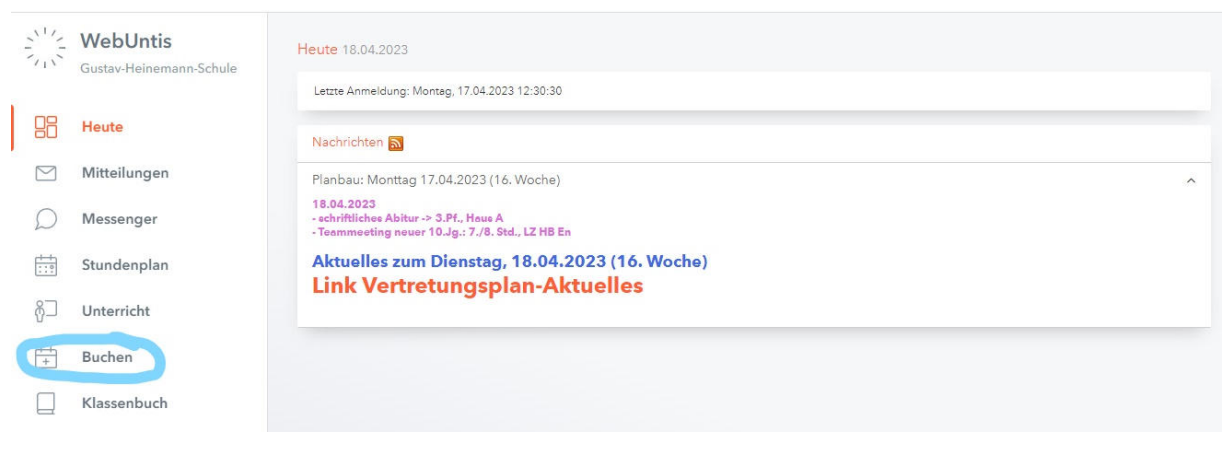

## **2.**

Die Ressourcen umfassen die Tablets und PC-Räume. Die Auswahlkategorien Ressourcengruppe, Abteilung und Gebäude können getrost ignoriert werden.

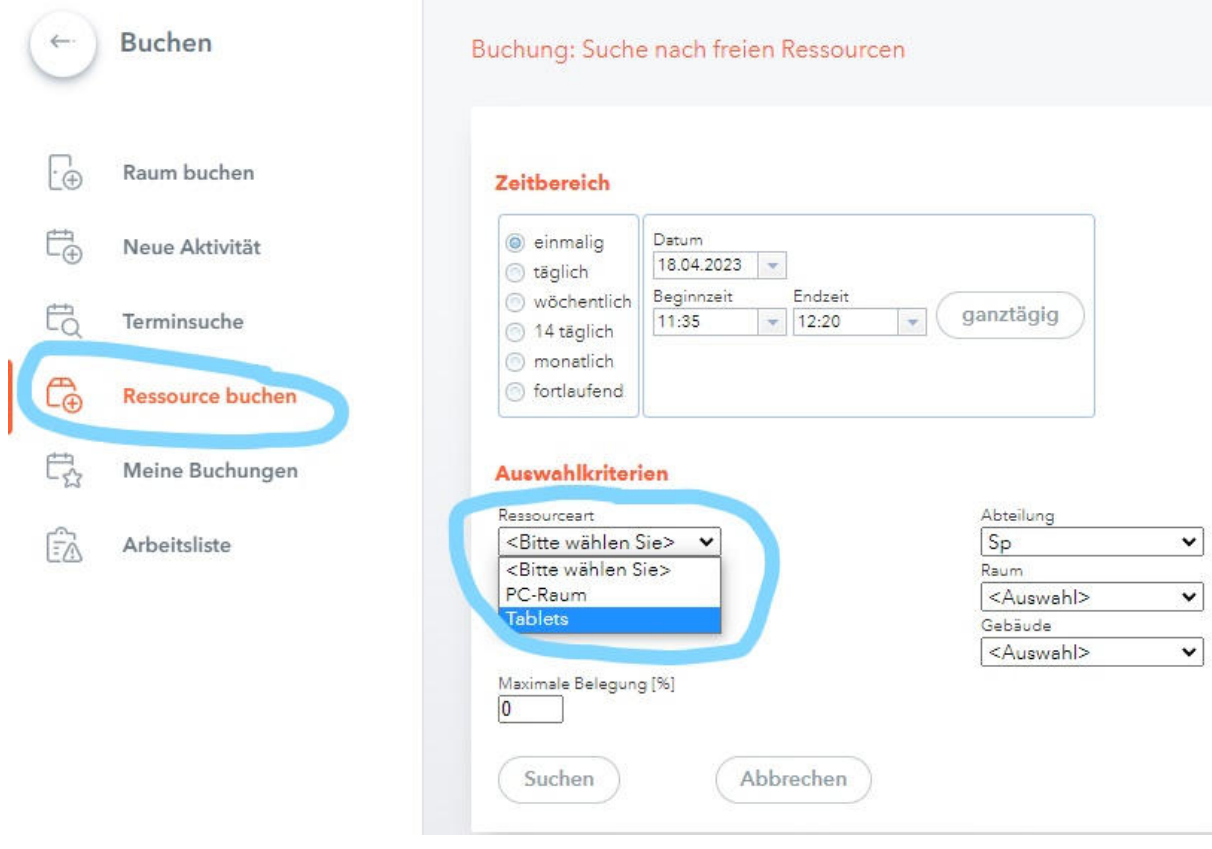

Bitte vermeiden Sie die Buchung der PC-Räume über das Raumbuchungssystem! Es könnte zu Nutzungskollisionen kommen. Lassen Sie uns erst die Ressourcenbuchungen ausschöpfen und erst bei Bedarf das Buchungssystem erweitern.

#### **3.**

Die Buchungen können innerhalb des Zeitrahmens von 10 Tagen vorgenommen werden. Innerhalb dieses Zeitraums können auch Mehrfachbuchungen durchgeführt werden.

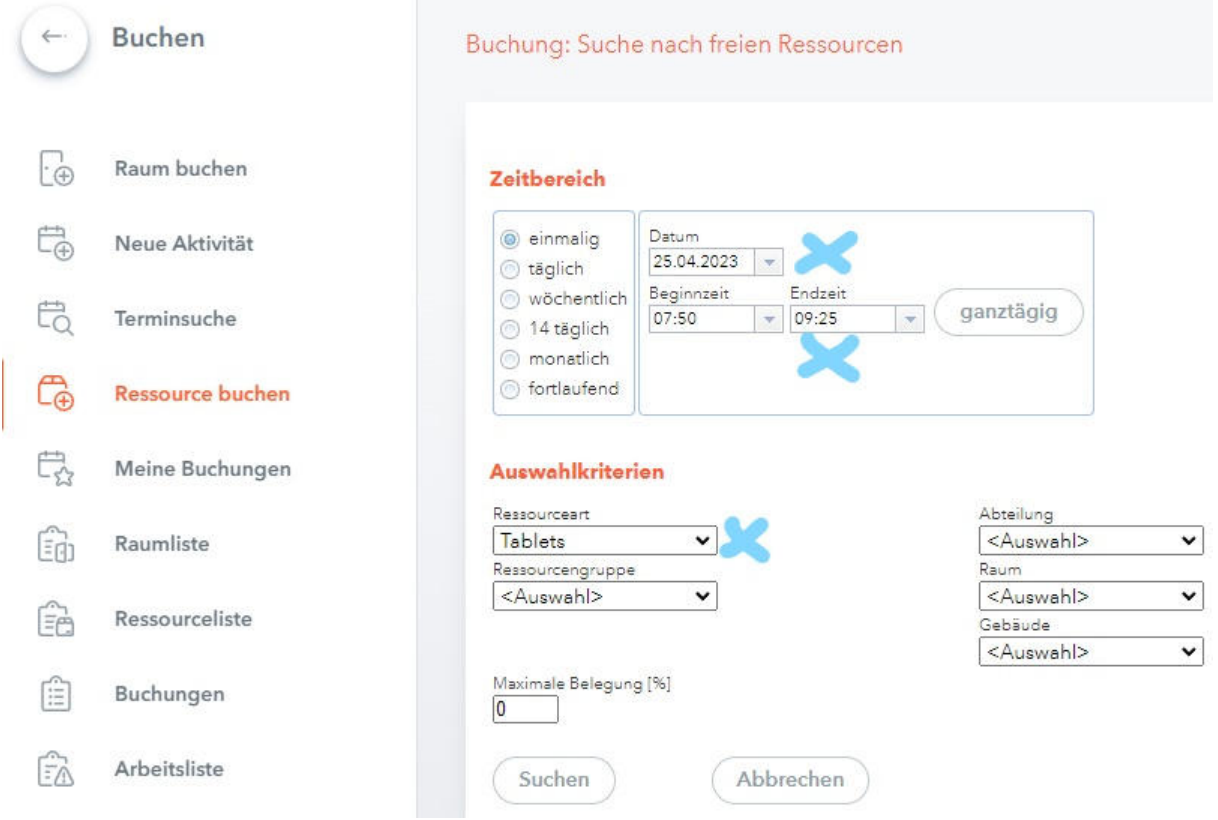

#### **4.**

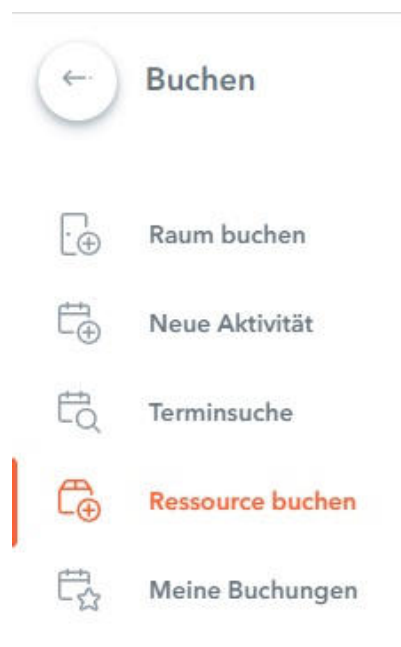

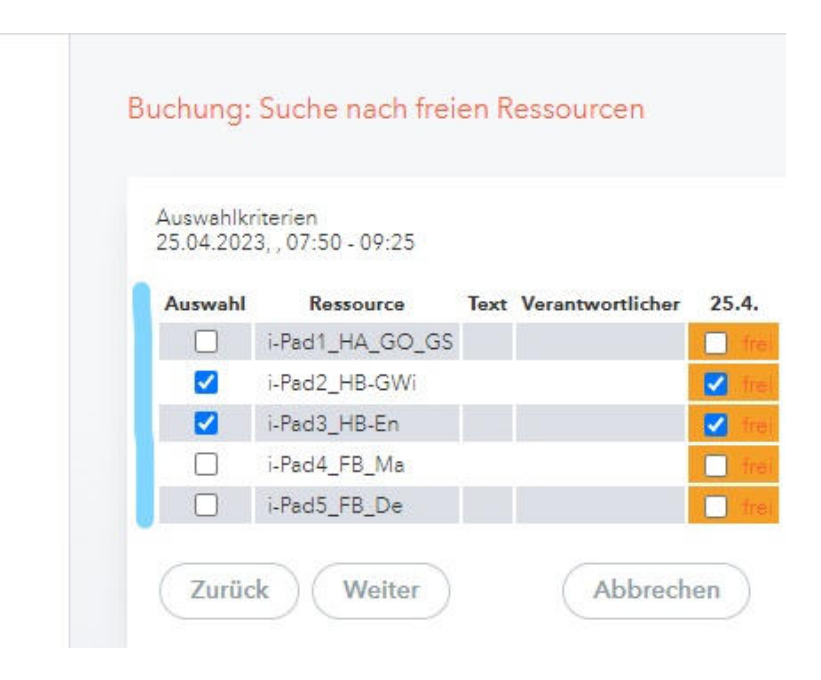

### **5.**

Unter "Meine Buchungen" können die erfolgten Ausleihen eingesehen und auch wieder storniert werden.

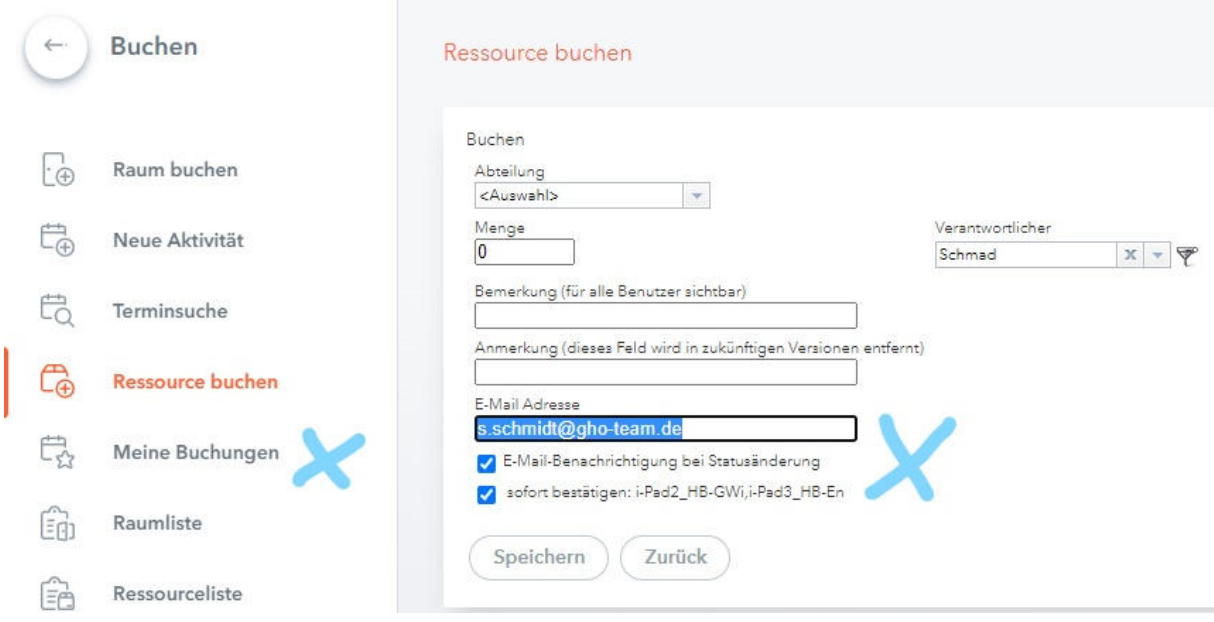

Viel Erfolg im Ressourcen-Buchungssystem von WebUntis!

Herzliche Grüße

Sven Schmidt